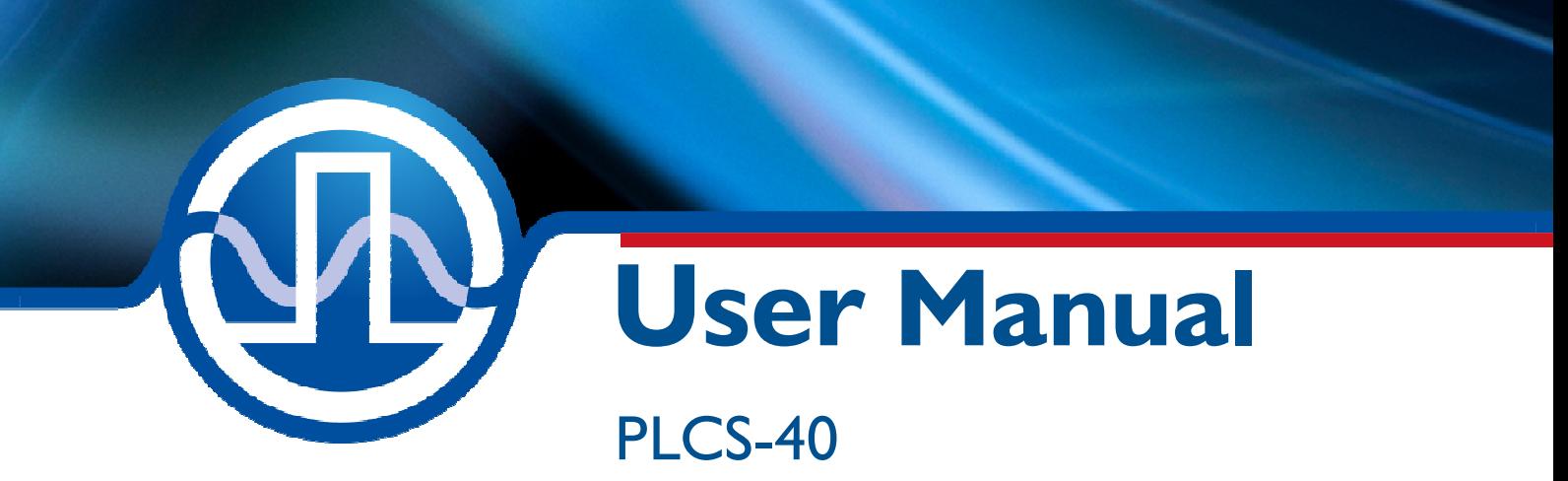

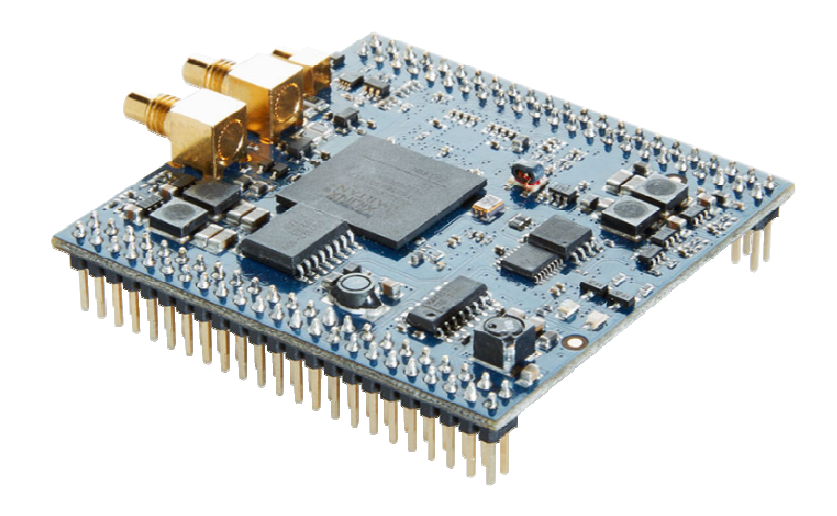

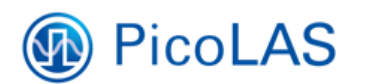

PicoLAS GmbH Burgstr. 2 52146 Würselen Germany

Phone:  $+49(0)$  2405-64594-60<br>Fax:  $+49(0)$  2405-64594-61  $+49$  (0) 2405-64594-61 E-mail: info@picolas.de Web: www.picolas.de

# **Table of Contents**

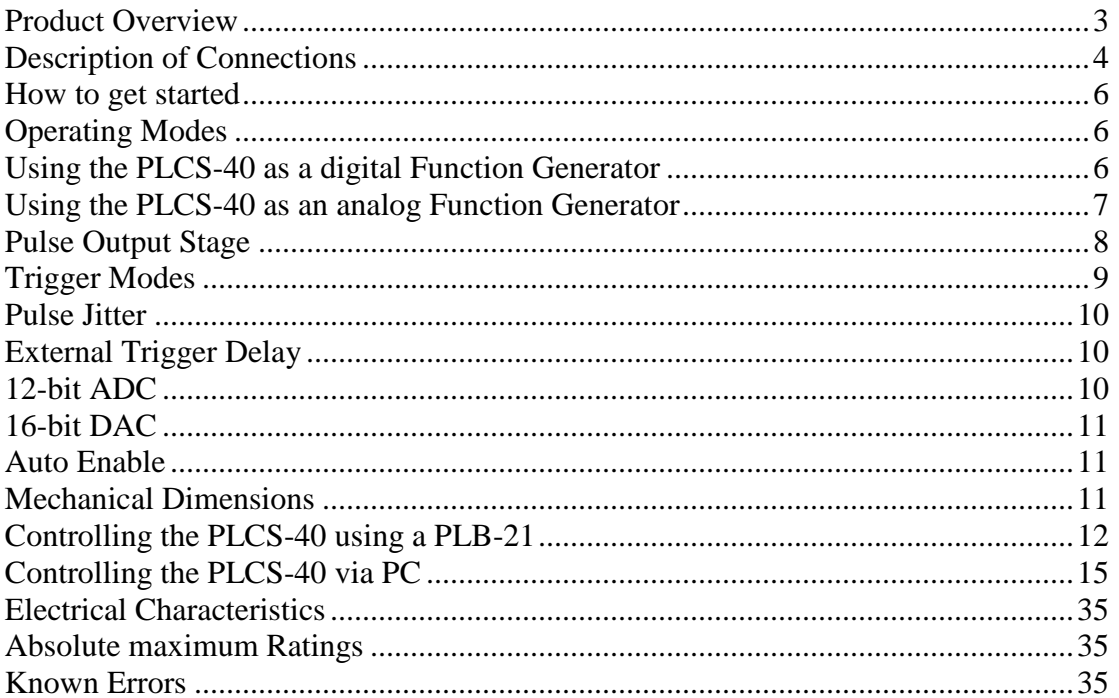

# **PicoLAS** FOCUSSING POWER TO THE POINT

Rev. 1905

# **PLCS-40**

Fully digital controlled analog arbitrary Pulse Generator

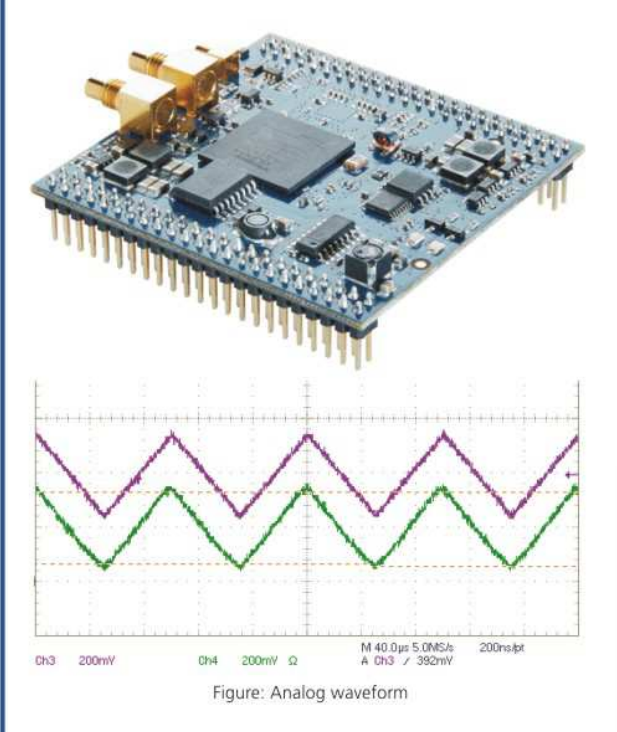

# **Product Description**

The PLCS-40 is a freely programmable arbitrary pulse generator (pulsed-AWG).

The internal storage allows to generate up to 32 different freely programmable curve shapes. The maximum repetition rate is 200 kHz.

A very fast 16 bit-DAC generates pulse lengths from 10 ns to 320 ns.

The PLCS-40 is the perfect choice in combination with our laser diode drivers LDS-VRM 005, BFS-VRM 03 or BFPS-VRHSP 02.

The pulse generator is offered for those who require specific pulse shapes in order to modulate currents. Pulses with variable rise- and fall times or modified pulse shapes are possible.

Typical applications are driving seed laser diodes or other laser diodes for materials processing, LIDAR systems, laser communication and range finding.

The driver operates from a single  $+15$  V supply voltage.

- · Independent analog arbitrary function generator
- · Freely programmable
- · 400 MHz DAC spectrum
- . 2 ns .. cw pulse width

# Technical Data\*

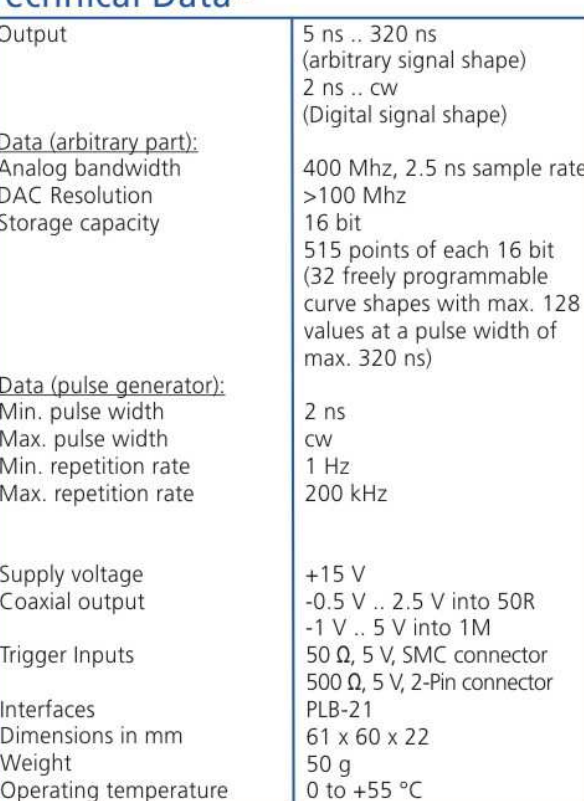

\* Technical data is subject to change without further notice.

\*\* See manual for details

**Optional Accessories:** Compatible Products: **PLB-21** LDS-VRM 005 BFS-VRM 03 BFPS-VRHSP 02

PicoLAS GmbH Burgstr. 2 52146 Würselen Germany

Phone: +49 (0)2405 64594 60 Fax: +49 (0)2405 64594 61

E-mail: sales@picolas.de Web: www.picolas.de

# **Description of Connections**

The following drawing shows all connections which are available to the user.

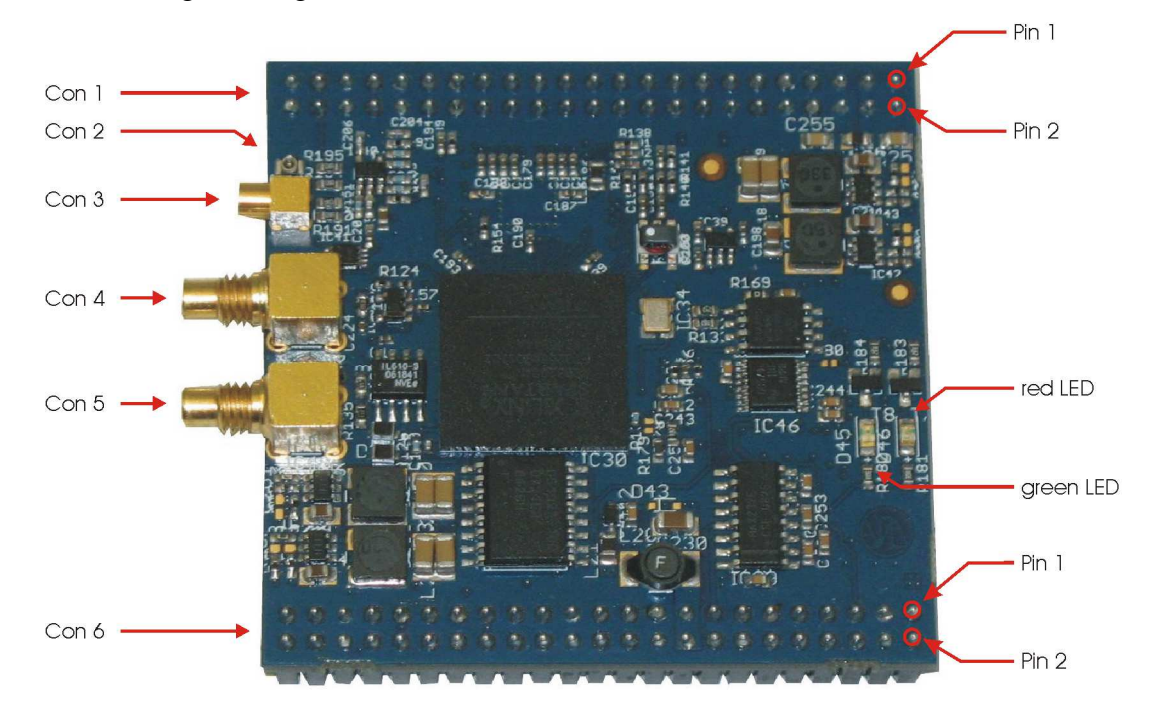

Figure 1: Connectors of the PLCS-40

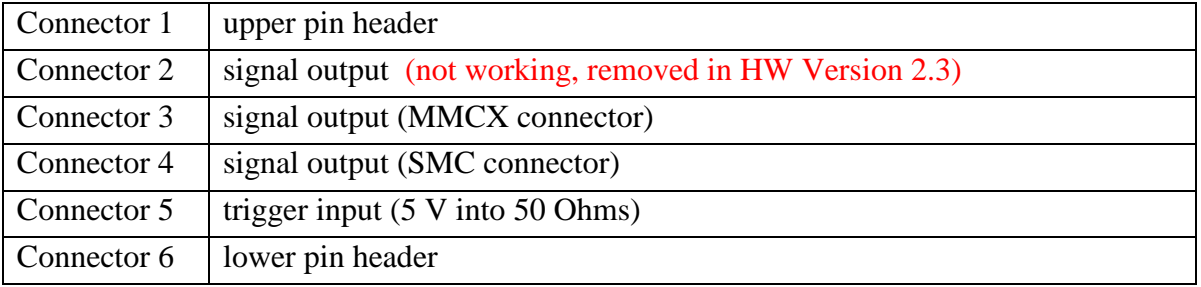

#### **Green LED:**

- On: OK
- Off: PLCS-40 not operational

### **Red LED:**

- On: Error
- Off: OK

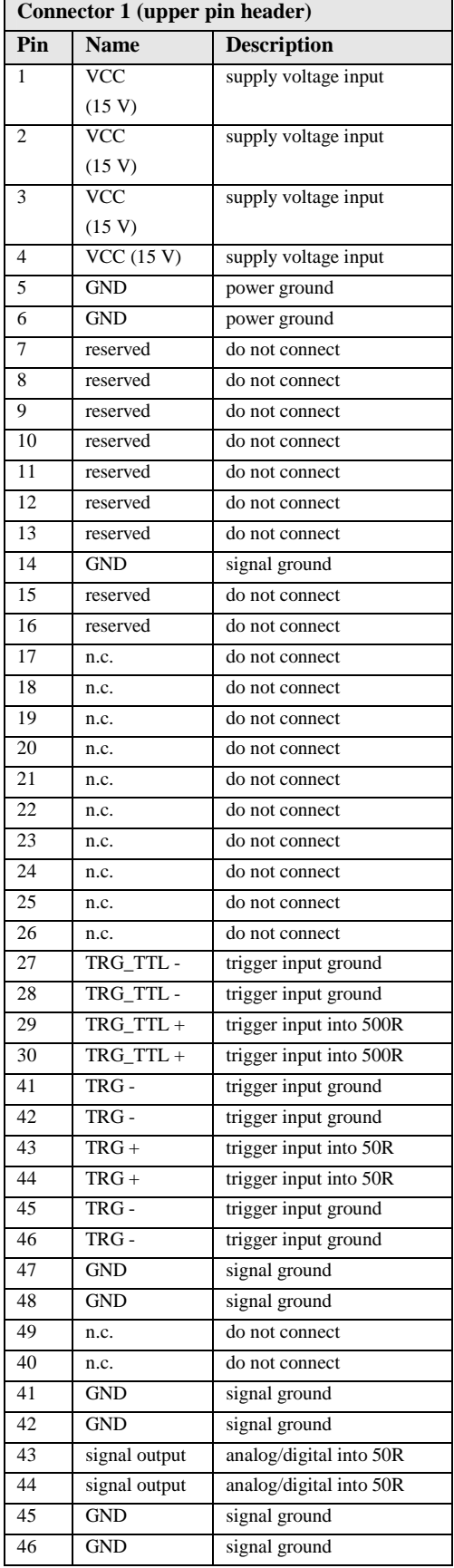

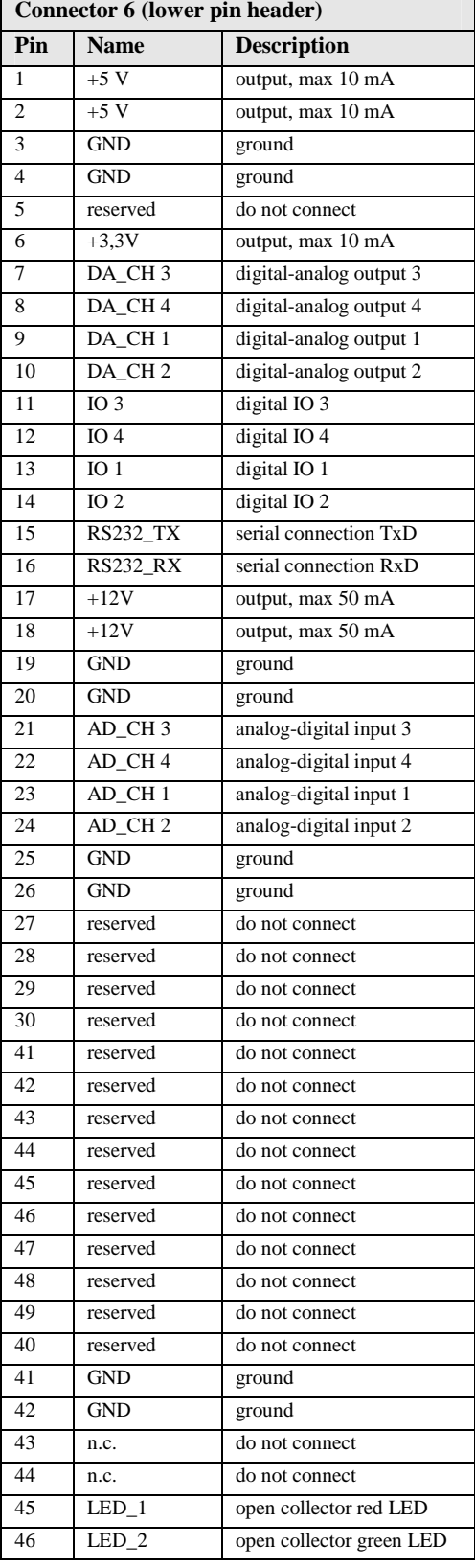

# **How to get started**

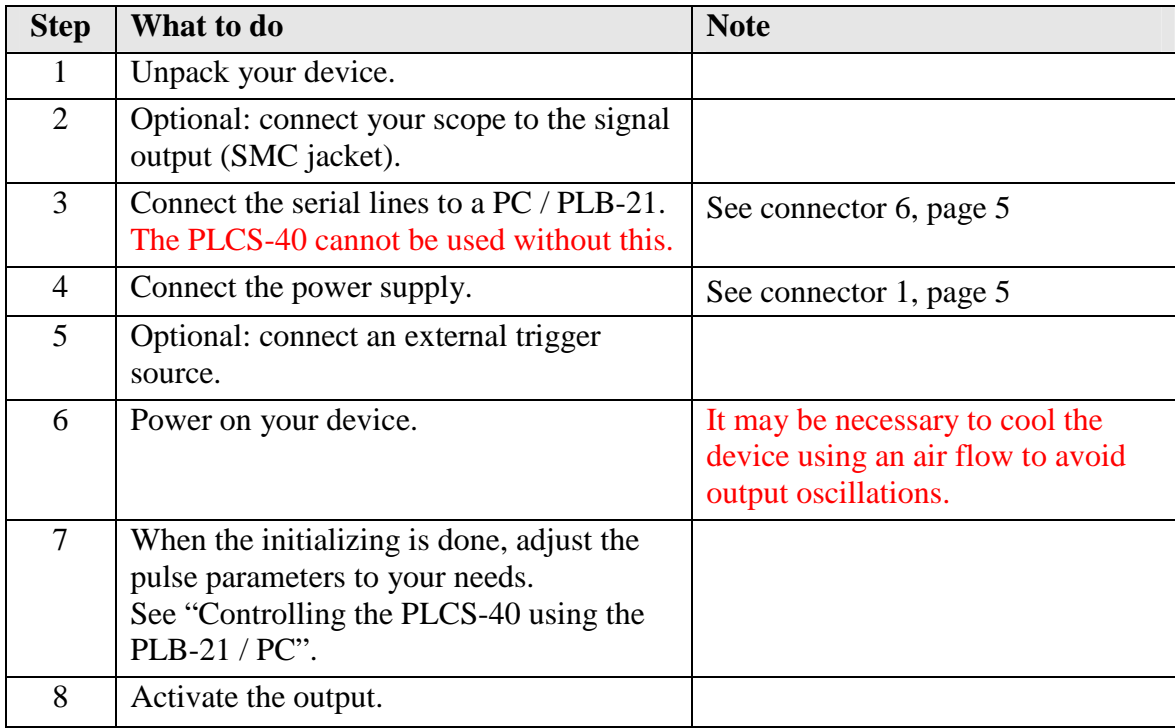

# **Operating Modes**

The PLCS-40 can be operated in two different ways: as a digital pulse generator with various trigger functions and as an analog pulse generator. Both modes are described below: please note that the PLCS-40 only supports rectangular pulse output in digital mode.

# **Using the PLCS-40 as a digital Function Generator**

The PLCS-40 is automatically set into the digital mode by selecting the appropriate trigger mode in the LSTAT register. The pulse width, repetition rate, number of pulses to be generated and the trigger modes can be controlled via several registers. Please see section "Trigger Modes" for more information about the usage of the trigger functions.

# **Using the PLCS-40 as an analog Function Generator**

The PLCS-40 is automatically set into the analog mode by selecting the appropriate trigger mode in the LSTAT register. The pulse width can be controlled in steps of 5 ns to a maximum of 320 ns. Each step needs two 16 bit data words as the DAC is updated every 2.5 ns. Hence, to generate a complete pulse of 320 ns width 128 data words need to be programmed. The following diagram shows a pulse example:

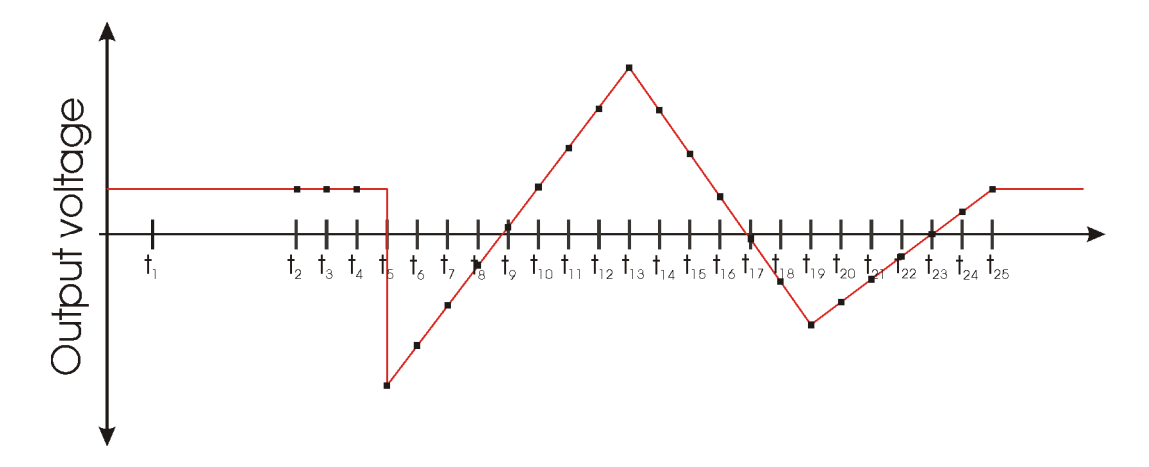

Programming a sequence using the text interface would require the following commands:

- 1. Select the storage location via "sform x" command. The parameter x specifies the location from 0 to 31. In this example "sform 0".
- 2. Select the pulse length via "slength x y" command. The parameter y specifies the pulse storage location, the parameter y the length in steps of 2.5 ns from 0 to 127. The length will compute as  $l = (y+1) * 2.5$  ns. In this example "slength 0 127".
- 3. Select the delay at pulse begin via "sdelay x y" command. As in "slength", the x defines the storage location, the y the pulse delay from 0 … 7. In this example "sdelay 0 1".
- 4. Set all required data fields with the "sdata x y z" command. The parameter x defines the storage location, the parameter y the position within the storage location and the z the data value. X must be within 0 … 31, Y within 0 … 127 and Z within -4964 to 21442 (equals -0.5V to 2.5V). In this example this would mean 128 commands like:

This will generate a continuously increasing pulse with a length of 320 ns.

# **Pulse Output Stage**

The schematic of output circuit is shown in Figure 2. The output amplifier will generate a square wave signal with an amplitude of 6.6 V. If a 50 Ohm load is attached to connectors 2, 3, or 4 this will result in a signal level of 3.3 V at the load. Unlike the trigger inputs the output circuit is not galvanically isolated from the power supply. To obtain a well formed signal a load of 50 Ohm is recommended. Refer to the electrical characteristics on section "Electrical Characteristics" for further details.

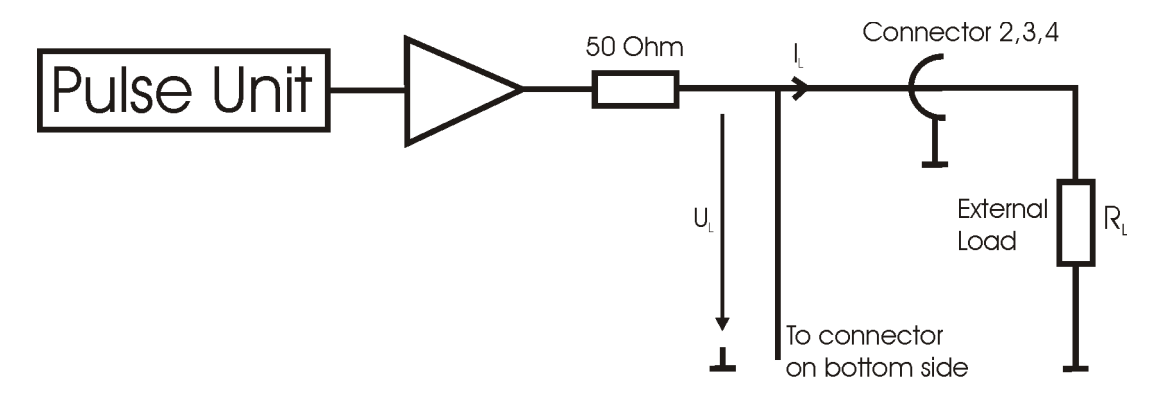

Figure 2: Pulse output circuit

# **Trigger Modes**

The PLCS-40 supports a number of trigger modes which are described below. These do only affect the digital function generator. The width and repetition rate of the pulses generated are user defined. Pulses will always be generated as long as the trigger condition matches and the laser is enabled.

As an input for the trigger signal the connector 5 or the upper pin header can be used. Figure 3 shows the schematic of both inputs. Note that they are galvanically isolated from the supply voltage. For trigger levels see the electrical characteristics on section "Electrical Characteristics".

**Important:** Never use both trigger inputs at the same time. Correct operation is not ensured if both inputs are connected to a source. Furthermore, a signal fed into one input may result in a current flowing out of the other input. This might damage your trigger source.

In the following the different trigger modes are described separately:

### **Edge**

In this mode an external trigger source is required to generate pulses. The pulses can either be generated on the rising or the falling edge of the supplied trigger. On each edge which equates the given setting, a given number of pulses ("Shots") will be generated.

# **Pulse**

In this mode an external trigger source is required to generate pulses. The PLCS will generate pulses during the positive or negative part of the trigger source.

#### **Internal**

In this mode the external trigger source is ignored. The PLCS will generate an infinite number of pulses by itself.

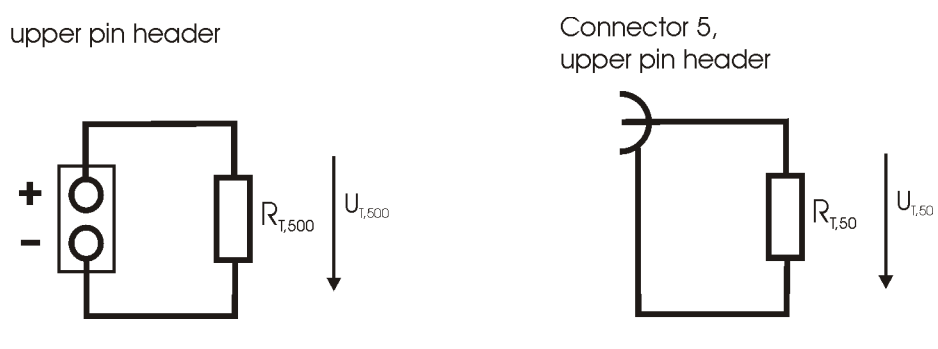

Figure 3: Trigger input circuit

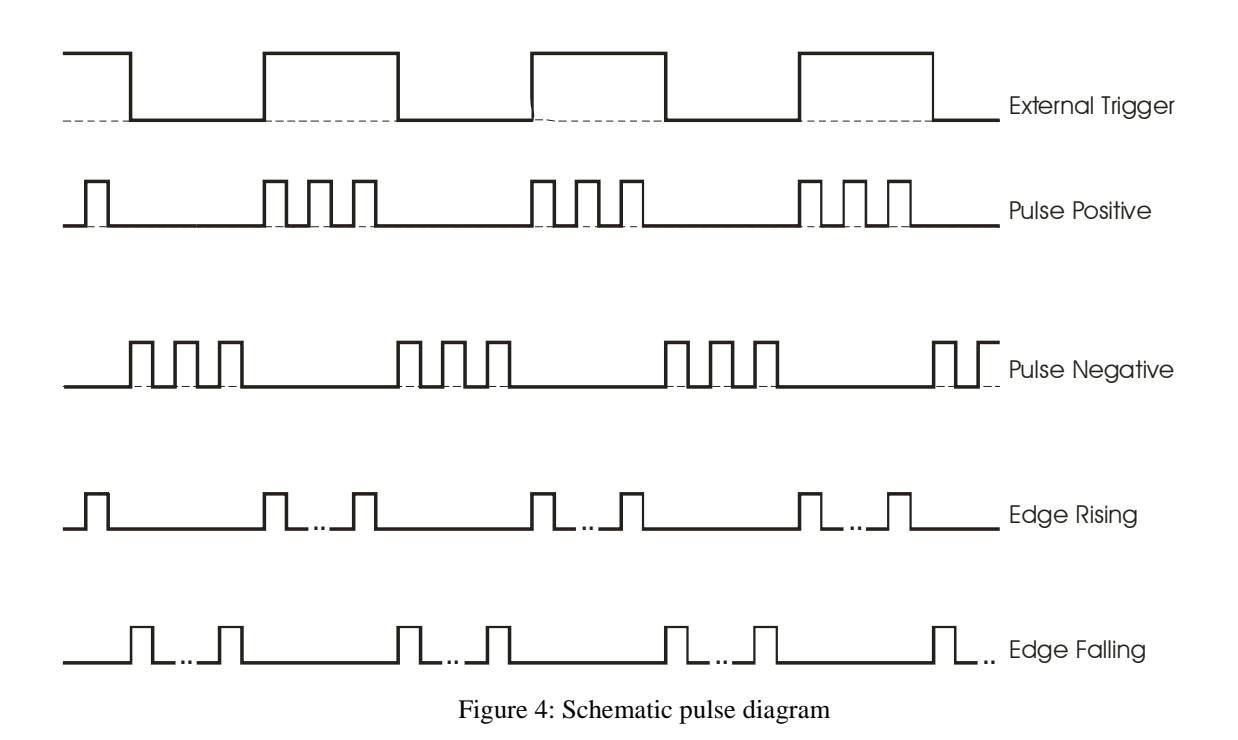

# **Pulse Jitter**

The following table shows the typical jitter values for the pulse to pulse and the pulse length jitter. These are identical for all trigger modes as the pulses are generated the same way.

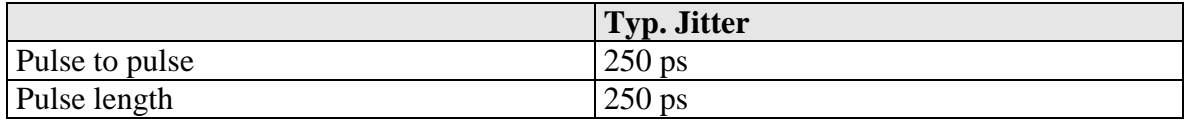

# **External Trigger Delay**

The following table shows the typical delay times between a trigger event on the external trigger input and the response on the pulse output.

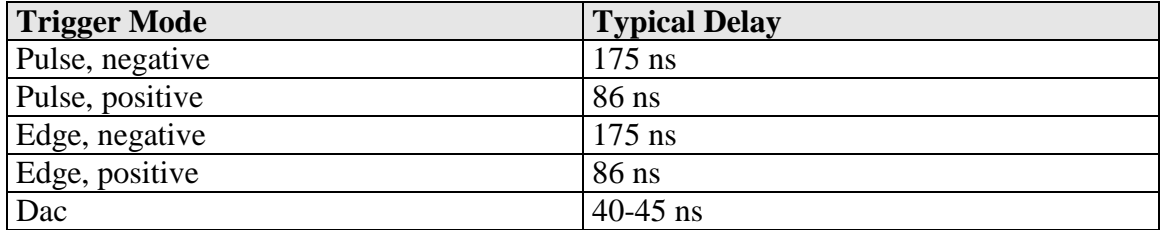

# **12-bit ADC**

The PLCS-40 is equipped with four 12 bit ADC channels. These can be read out by the user using the PLB-21 or the appropriate serial commands. The ADC input pins are protected by clamping diodes in order to provide ESD protection.

The PLCS-40 uses its internal +3.3 V supply and the system ground as analog reference points. The +3.3 voltage is available on an external pin but must not stressed with more than a few milliamperes.

# **16-bit DAC**

The PLCS-40 is equipped with an additional four channel 16 bit digital to analog converter which is accessible by the user. The  $+3.3$  V supply and the system ground as analog reference points. The +3.3 voltage is available on an external pin but must not stressed with more than a few milliamperes.

# **Auto Enable**

The PLCS-40 can enable its output with its last used configuration. In order to achieve this, the user must set bit 7 of the LSTAT register to "1". This can be done with the GETLSTAT/SETLSTAT commands using the PicoLAS protocol or the enautoen/disautoen commands when using the text interface.

# **Mechanical Dimensions**

The following dimensions are in millimetres (mm).

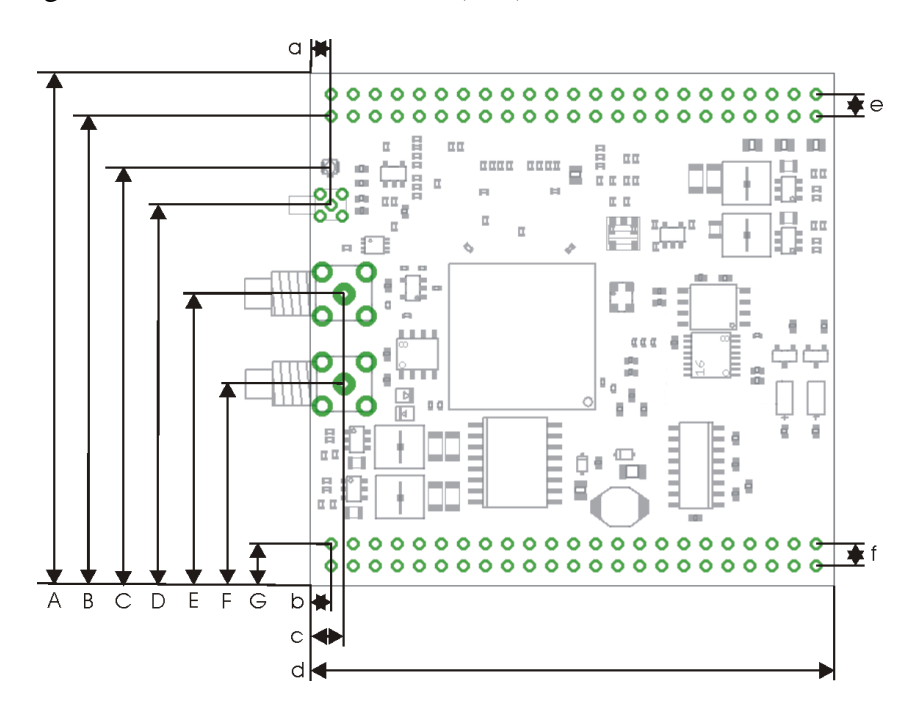

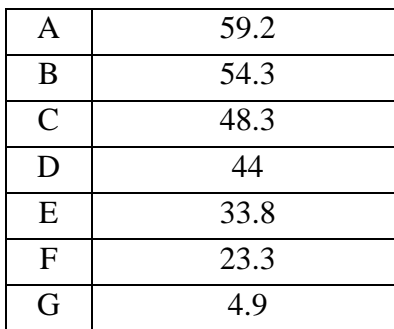

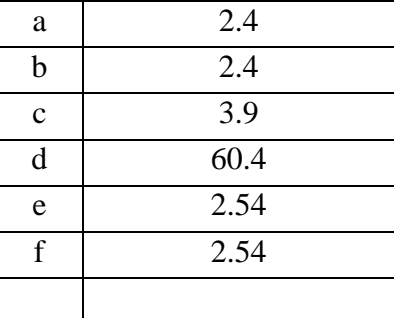

# **Controlling the PLCS-40 using a PLB-21**

To control the PLCS-40 with a PLB-21 it must be connected via the enclosed cable. The PLB-21 will not work if both, the USB and the PLB-21, are connected the same time. When the PLB-21 is connected the first time to a PLCS-40 you are asked to download a new driver. This must be confirmed with "yes" for the PLB-21 to work properly.

### **Menu Structure**

The following diagram shows the structure of the PLB-21 menu which affects the PLCS-40. All entries are described in detail. All other menu entries are described in the PLB-21 manual. For detailed instructions see the PLB-21 manual.

Menu root

- Pulse parameter
	- o Width
	- o Rep. rate
- **Trigger** 
	- o Mode
	- o Logic
	- o Shots
- Analog
	- o Form
	- o Length
	- o Delay
- Data
	- o Form
	- o Pos
	- o Value
- Adc
	- o Vcc
	- o Ch0
	- o Ch1
	- o Ch2
	- o Ch3
- Dac
	- o DAC Ch0
	- o DAC Ch1
	- o DAC Ch2
	- o DAC Ch3
- Config
	- o auto enable
- Temperature
	- o Dev. Off
	- o Dev. Max
	- o Dev. Act
	- o PLCS Act.

#### **Pulse parameter**

In this menu point you can modify the pulse length and repetition rate. Please note that these values are not used in every trigger mode.

#### **Width**

This value defines the pulse width in nanoseconds (ns). The minimum and maximum values are defined by the actual repetition rate.

#### **Rep. rate**

This value defines the repetition rate in Hertz (Hz). The actual minimum and maximum values depend on the given pulse width.

### **Trigger**

The PLCS-40 supports a number of trigger modes. For a detailed description of each mode see section "Trigger Modes".

#### **Mode**

This selects the used trigger mode.

#### **Logic**

This option is only used when the trigger mode is either "edge" or "pulse". In "edge" mode you can select if pulses should be generated on the rising or falling edge of the supplied trigger. In "pulse" mode it selects weather pulses should be generated on "positive" (high) or the "negative" (low) part of the trigger signal.

#### **Shots**

When using the edge mode, the number of generated pulses can be determined by the user. The given number of pulses will always be generated, even if another trigger is received during generation.

#### **Analog**

The PLCS-40 supports the generation or analog pulse forms. This is configured in this submenu.

#### **Form**

This selects the used analog pulse form data storage. See section "Analog pulse generation" for more information.

#### **Length**

This selects the length of the generated analog pulse. See section "Analog pulse generation" for more information.

#### **Delay**

This selects the delay of the generated analog pulse. See section "Analog pulse generation" for more information.

# **Data**

The PLCS-40 supports the generation or analog pulse forms. The required data can be altered within this submenu.

#### **Form**

This selects the analog pulse form which should be altered.

#### **Pos**

This selects the data field which should be altered.

#### **Value**

This shows and alters the selected data field.

### **Adc**

The PLCS-40 is equipped with several ADC channels. These can be monitored here.

### **Vcc**

This value shows the current supply voltage.

#### **Ch 0 … 3**

This value shows the current ADC value of the desired channel. Please see section "ADC" for more information.

#### **Dac**

The PLCS-40 is equipped with four 16 bit DAC channels. These can be set here.

#### **DAC Ch 0 … 3**

This value selects the DAC output value. Please see section "DAC" for more information.

# **Config**

This submenu is used to configure several features of the PLCS-40.

#### **auto enable**

When set to "on", the PLCS-40 will enable its output by itself after the power-on self test.

### **Temperature**

The PLCS-40 is equipped with an onboard NTC sensor to monitor the PCB temperature. This can be done here.

# **Controlling the PLCS-40 via PC**

### **Introduction**

In addition to being able to connect up a PLB-21, the PLCS-40 can also communicate with a computer/laptop. This interface allows communications over both a serial text interface as well as using the PicoLAS protocol. While the text interface is designed for communication with a terminal program, the PicoLAS protocol is designed as a system interact protocol.

The switching between the two protocols occurs automatically as soon as the PLCS-40 receives a certain sequence. The corresponding commands are:

- PING for the PicoLAS protocol
- "init" followed by <Enter> for the text interface

### **Description of the Serial Interface**

The PLCS-40 implements a standard RS-232 serial interface. A simple 3-wire connection is required for the communication. The connection settings are:

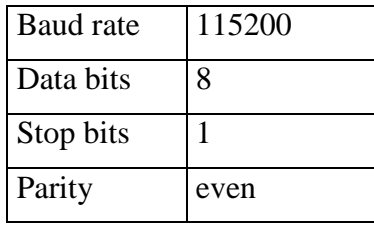

# **The Serial Text Interface**

The following section describes the structure and commands of the text interface.

#### **Structure**

Every command that is sent to the PLCS-40 must be completed with a CR (Enter). It consists of a command word followed by a parameter. If the command was successfully executed then a "0" is sent, otherwise a "1". If the command requires an answer parameter, this parameter is sent before the confirmation is given.

Example:

The user would like to read out the voltage currently being used by the pulser.

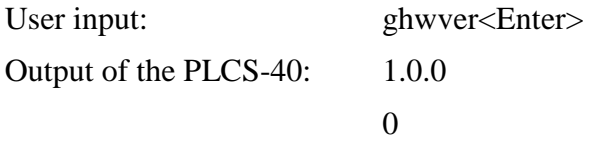

Input is done in ASCII code and is case sensitive. Every terminal can be used that supports this standard.

#### **Commands for the PLCS-40**

The following table contains a command reference for the PLCS-40.

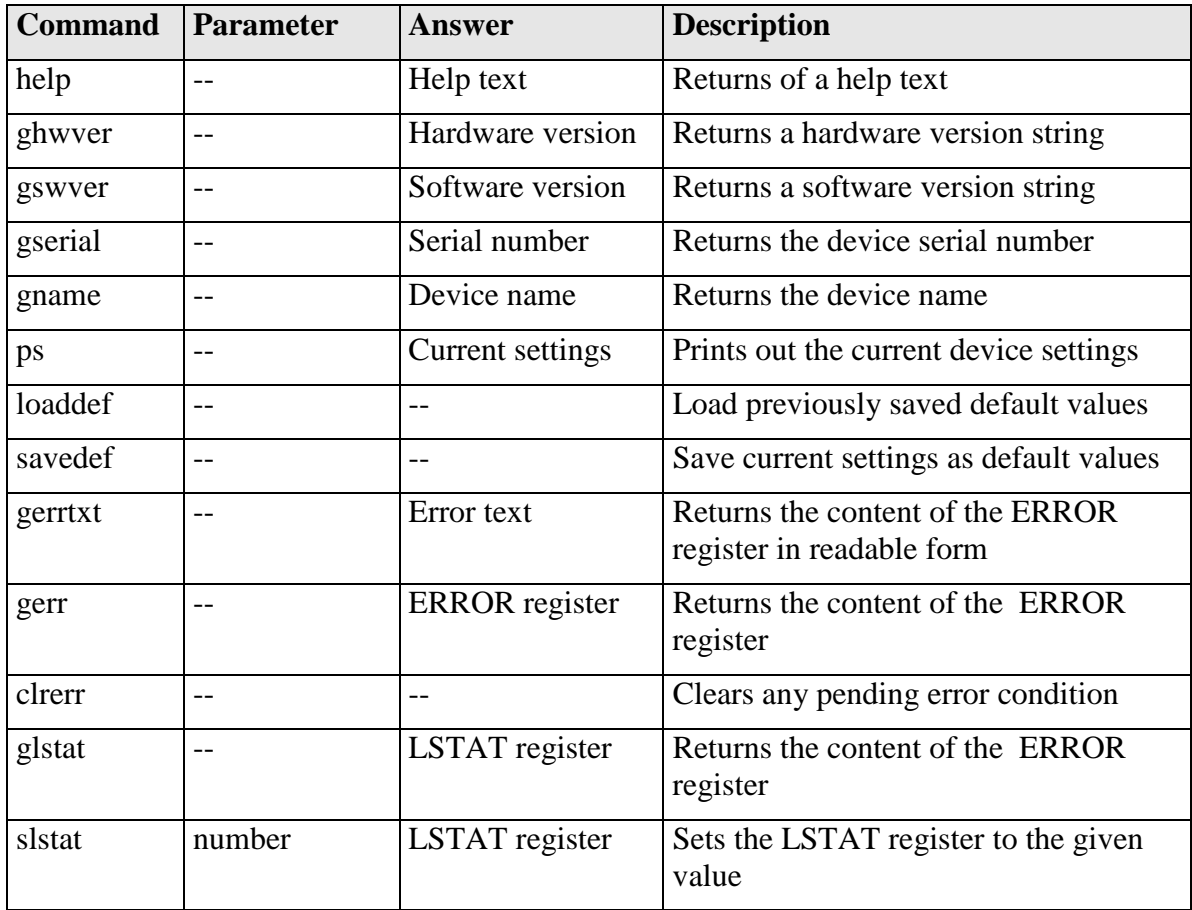

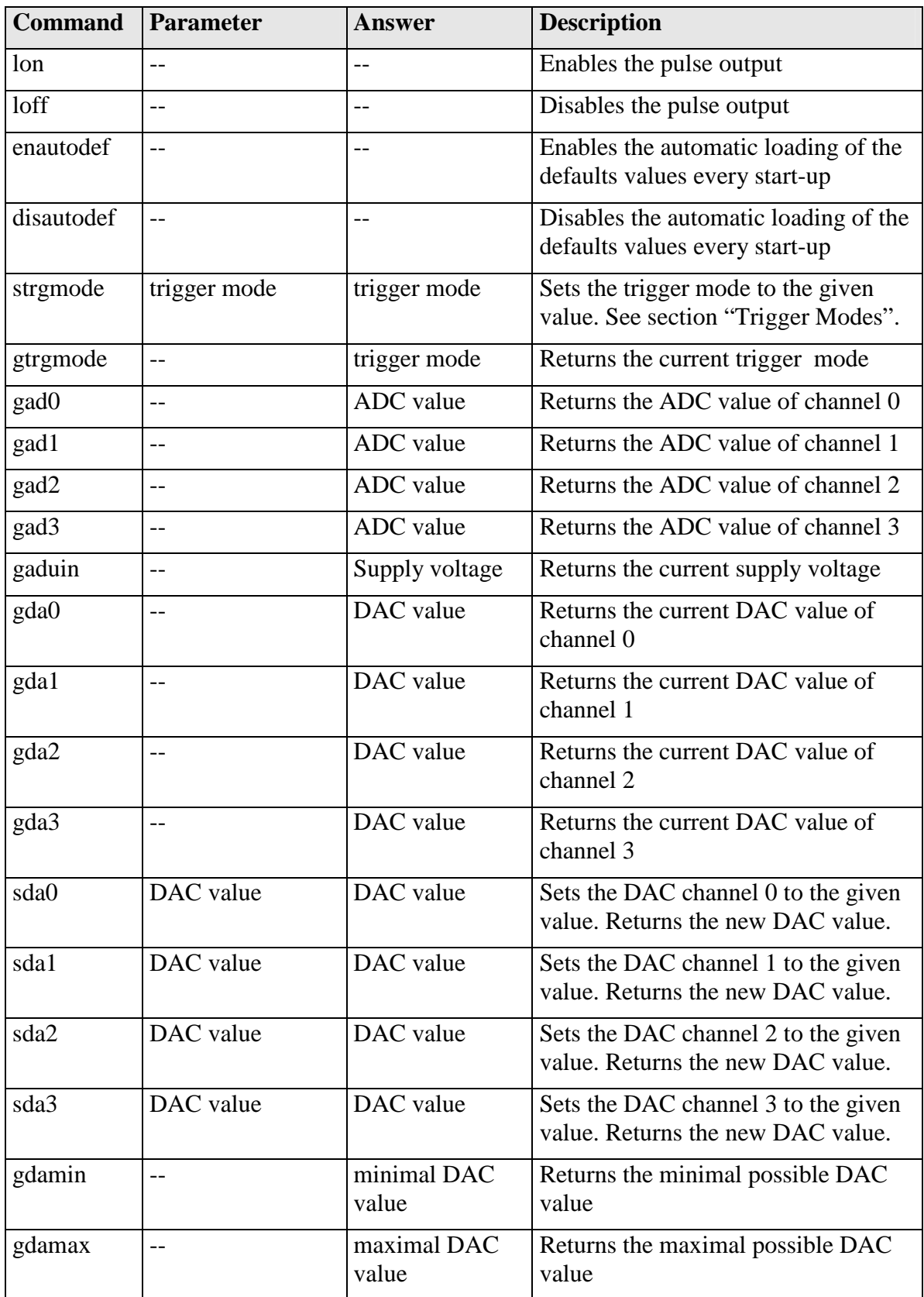

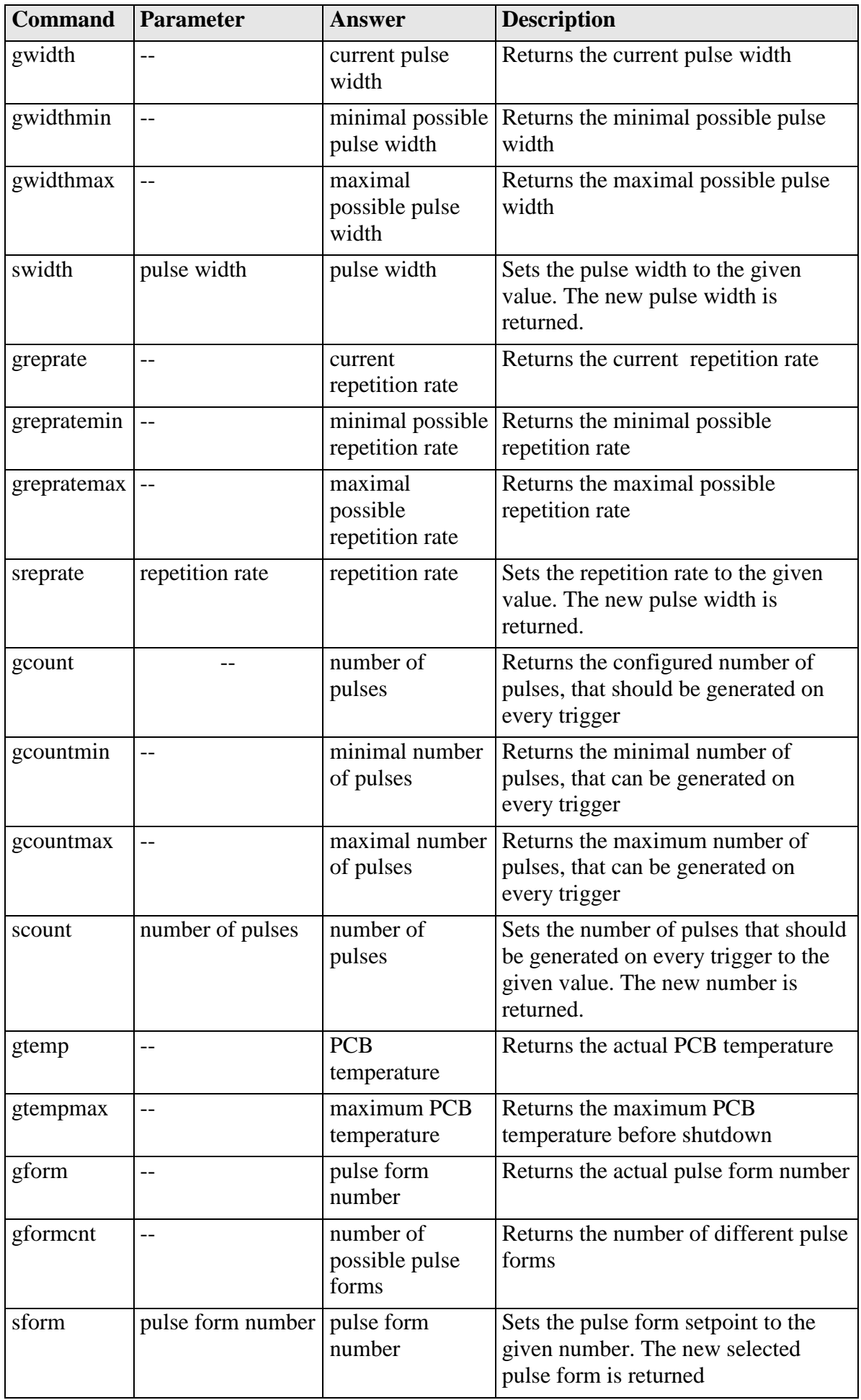

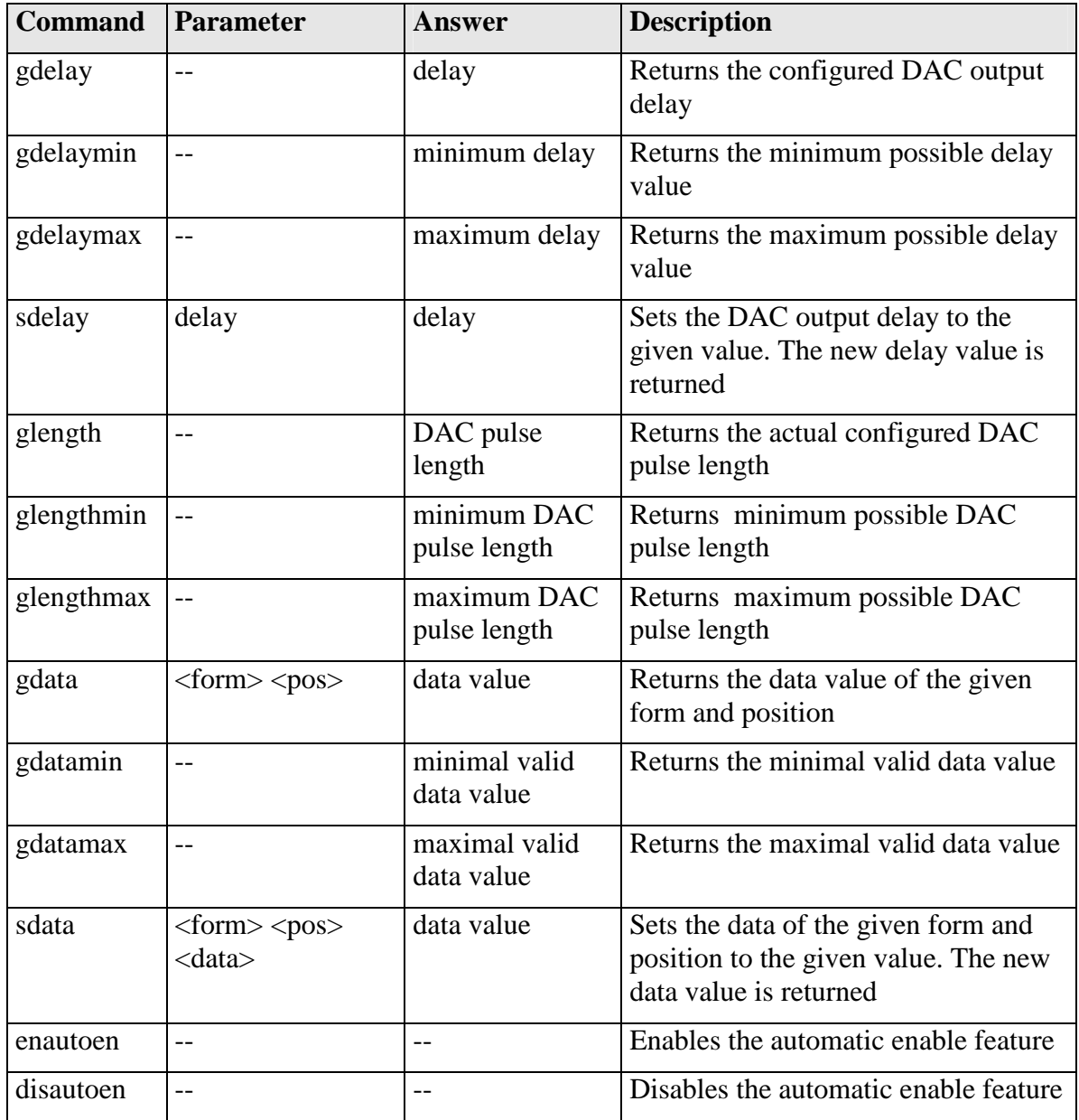

#### **If an Error occurs**

If an error occurs during operation the pulse output is switched off and a message is sent to the terminal. Errors have to be acknowledged with "clrerror" otherwise switching on again of pulse output is not possible. Note that warnings are also displayed this way but these do not switch off pulse output. Hence it is not necessary to acknowledge warnings with "clrerror".

This message has this format:

err: <Error Register>

The parameter <Error Register> represents the content of the ERROR register in binary form.

# **The PicoLAS Protocol**

The following section describes the structure and possible commands of the PicoLAS protocol.

### **Structure**

Each transmission consists of 12 bytes – called a frame as follows – which must be sent consecutively. Otherwise the system times out and the transmission must start again from the beginning.

A frame has a fixed structure. The first two bytes describe the command, the following eight bytes the parameters, followed by one reserved byte and one checksum byte. The checksum is calculated out of the first 11 bytes which are linked by a bitwise XOR.

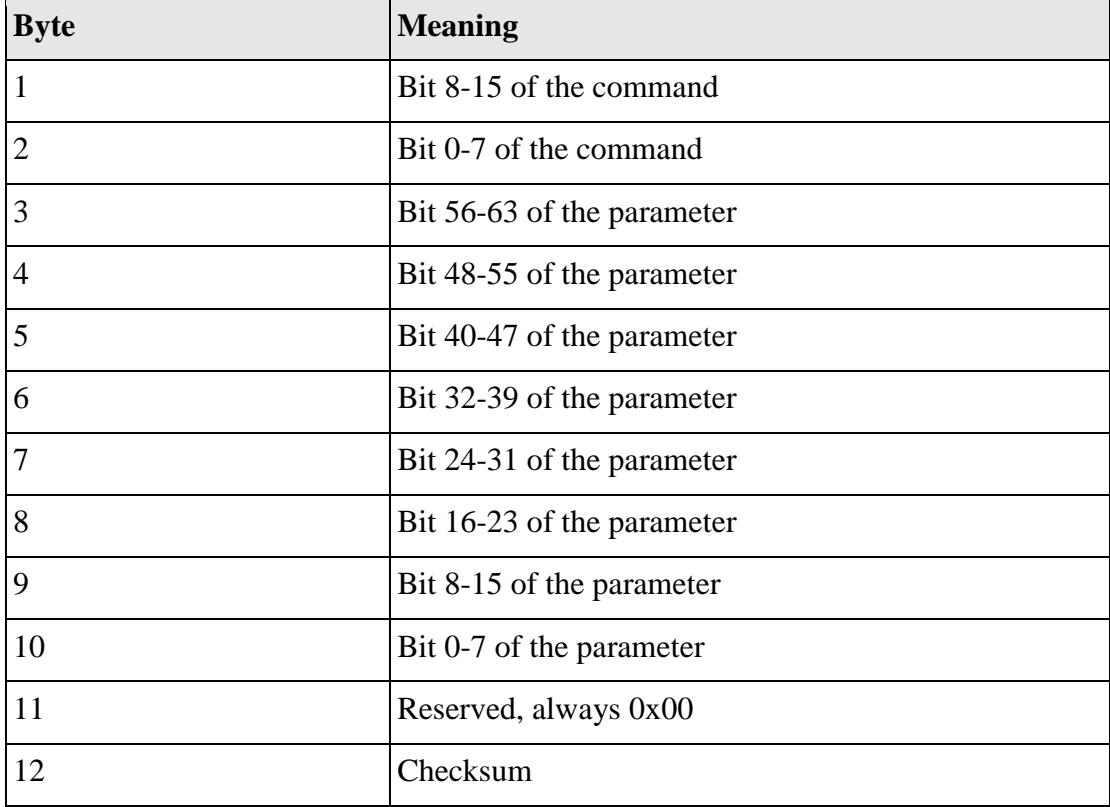

Thus a frame has the following structure:

A properly received frame must be acknowledged by the recipient with an answer, which is also a frame. If the acknowledgement does not occur then the command has not been processed and the sending procedure should be repeated.

If the recipient recognizes the command as valid, but not the parameters, then it will answer with an ILGLPARAM (0xFF12) as command.

In the case that the recipient receives an invalid command it will answer with UNCOM (0xFF13).

If a faulty checksum is recognized then the answer is RXERROR (0xFF10). If this error occurs often then the connection should be checked.

Using the REPEAT (0xFF11) command the recipient can instruct the sender to send the most recent frame again.

# **General Commands**

The following list contains an overview of the general commands which are supported by every product from PicoLAS which makes use of this protocol. The explanation of the individual commands is given further below.

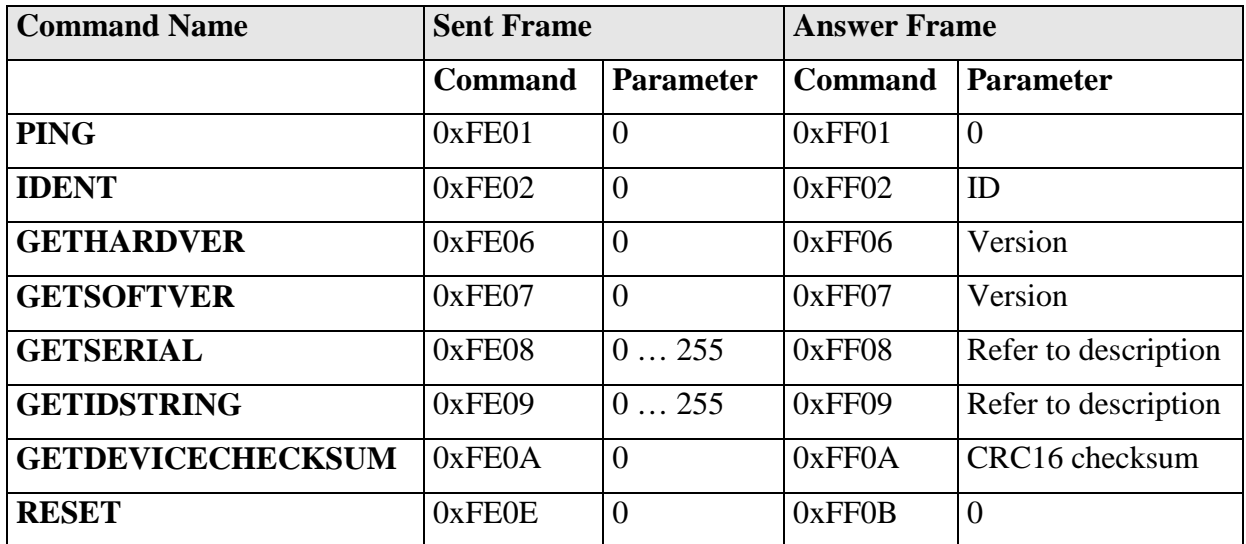

# **PING**

Is used to determine the presence of a connected recipient and to initialize the interface of the recipient for this protocol. Has no effect on the condition of the recipient. The command parameter is always 0, the answer parameter too.

# **IDENT**

It is used to determine the device ID of an attached recipient. Has no effect on the condition of the recipient. The parameter is always 0. The answer contains the ID.

# **GETHARDVER**

Instructs the recipient to send back the version number of the hardware being used. The parameter is always 0. The answer contains the hardware version of the recipient. The format of the answer is: 0x000000<major><minor><revision>. In other words: one byte for each of the three elements of the version number.

As example, version 1.2.3 has the parameter 0x000000010203.

# **GETSOFTVER**

Instructs the recipient to send back the version number of the software being used. The parameter is always 0.

The answer contains the software version of the recipient. The format of the answer is: 0x000000  $\text{cmajor}$   $\text{cmino}$   $\text{cmiso}$  here words: one byte for each of the three elements of the version number.

As example, version 2.3.4 has the parameter 0x000000020304.

# **GETSERIAL**

Instructs the recipient to send back its serial number. If 0 is sent as parameter, the answer contains the number of (ASCII) digits of the serial number; otherwise the respective position of the serial number is sent in ASCII format.

# **GETIDSTRING**

Instructs the recipient to send back the name of the device. If 0 is sent as parameter, the answer contains the number of digits of the string, otherwise the respective position of the serial number is sent in ASCII format.

# **GETDEVICECHECKSUM**

Instructs the recipient to transmit a CRC16 checksum of its memory. This can be used to check the integrity of the programme memory after switching on.

#### **RESET**

Instructs the recipient to carry out a software reset. This resets the device to the switch-on state. The parameter is always 0.

### **Commands for the PLCS-40**

The following table contains a list of the commands which the PLCS-40 supports in addition to the generally applicable commands. An explanation of the individual commands follows afterwards.

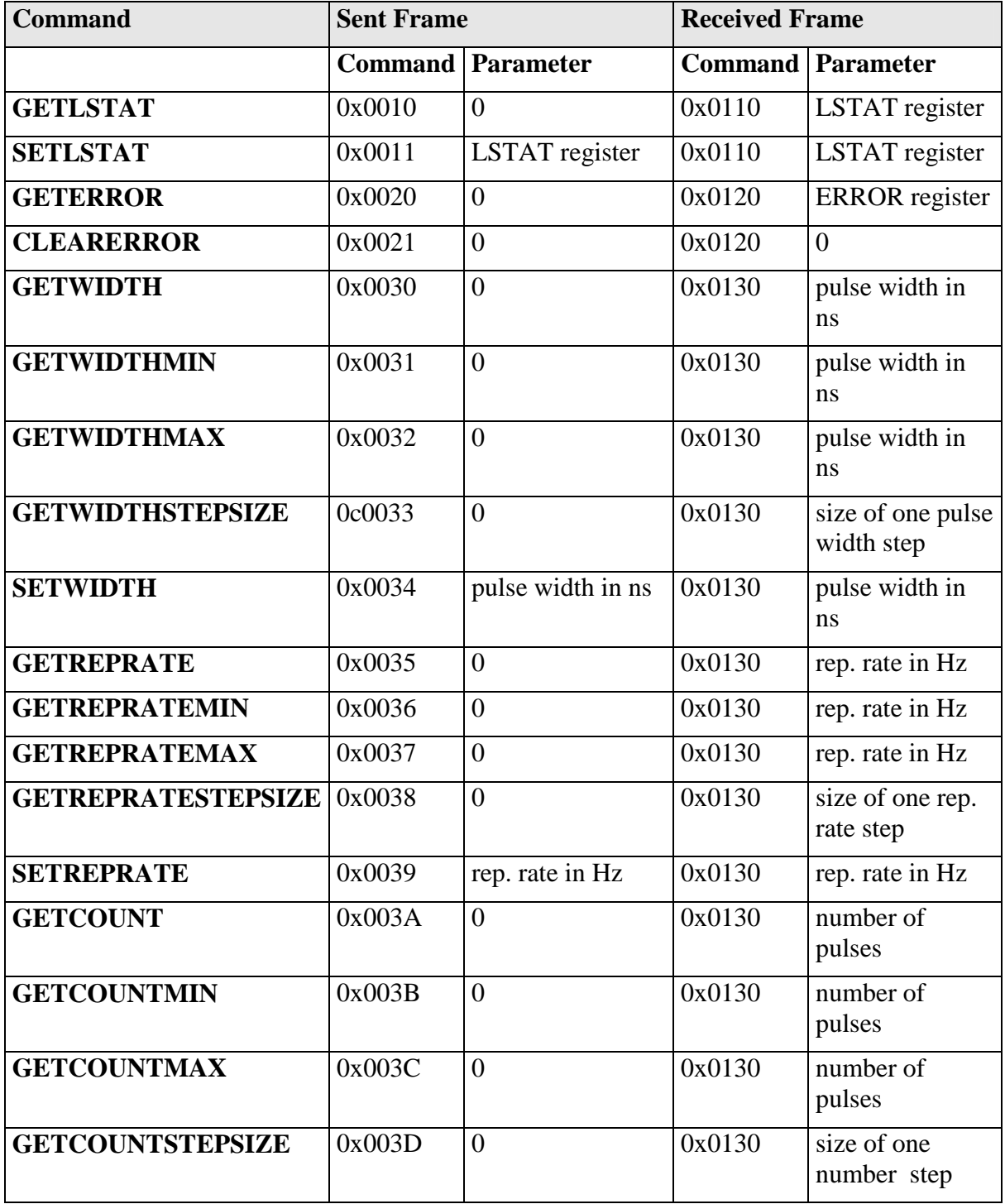

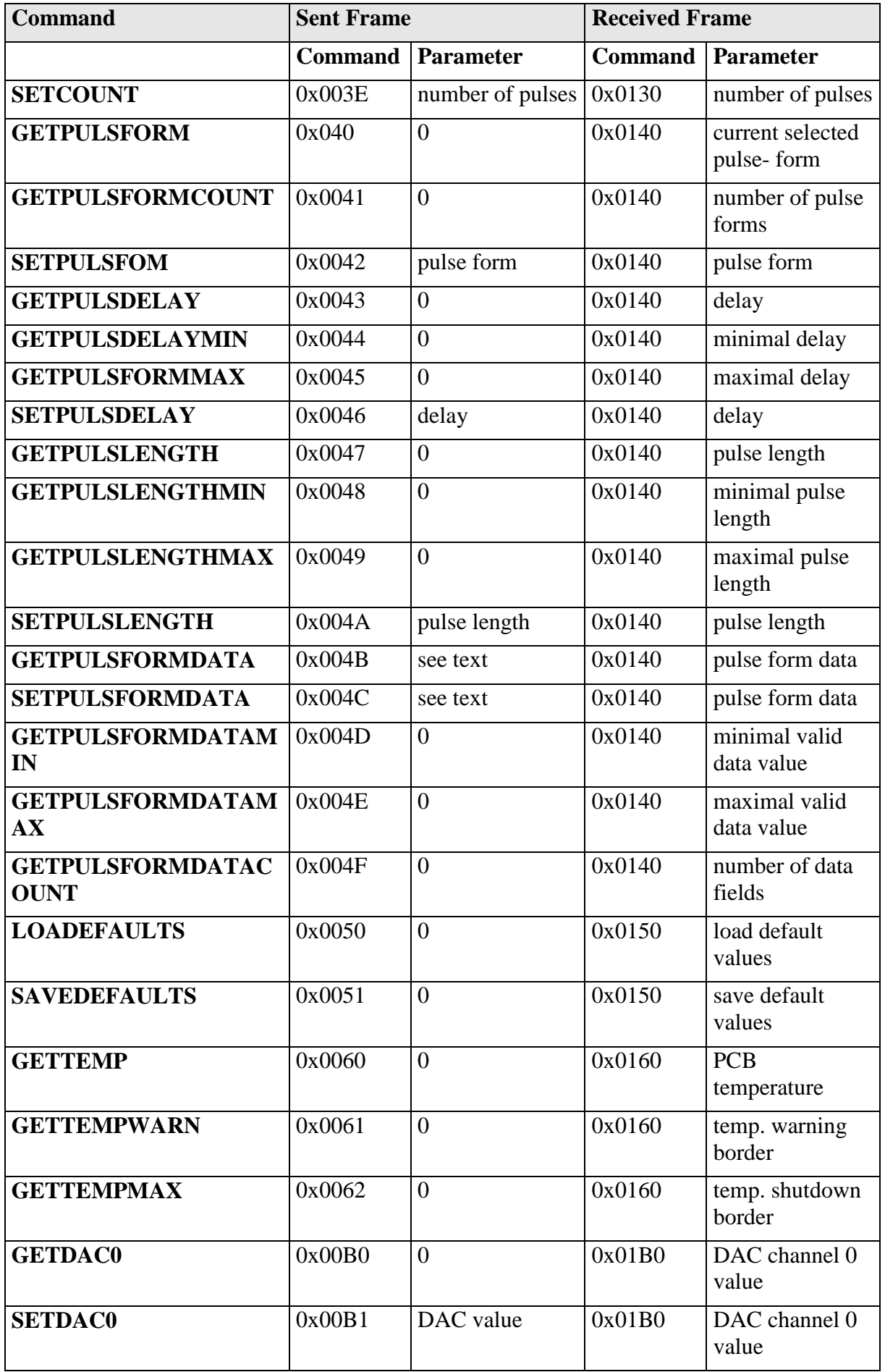

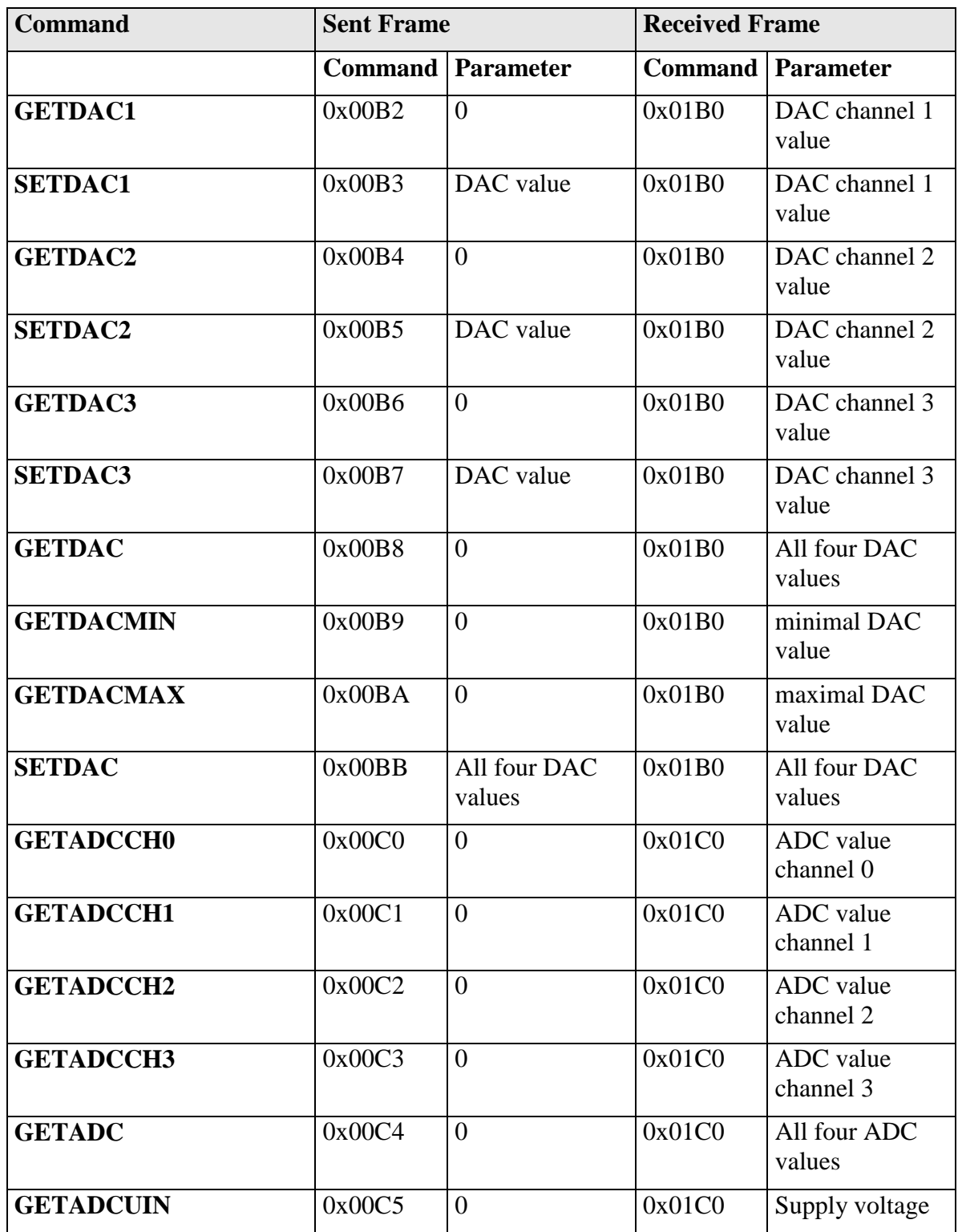

# **Description of the individual Commands**

# **GETLSTAT**

This command returns the value of the LSTAT register. For a complete description of this register see below.

# **SETLSTAT**

This command sets the LSTAT register to the given value. The return value contains the new register value.

# **GETERROR**

This command returns the value of the ERROR register. For a complete description of this register see below.

# **CLEARERROR**

This command clears a part of the internal ERROR register. For a detailed description of the ERROR register see below.

# **GETWIDTH**

Returns the current pulse width of the internal pulse generator in [ns].

# **GETWIDTHMIN**

Returns the minimum possible pulse width of the internal pulse generator. The value is measured in [ns].

# **GETWIDTHMAX**

Returns the maximum possible pulse width of the internal pulse generator. This value depends of the current repetition rate. Hence, any change in the repetition rate changes this value too. It is measured in [ns].

# **SETWIDTH**

Sets the pulse width of the internal pulse generator to the given value. It must be within the borders defined by GETWIDTHMIN and GETWIDTHMAX. The value is measured in [ns].

# **GETREPRATE**

Returns the actual repetition rate of the internal pulse generator. The value is measured in  $[Hz]$ .

# **GETREPRATEMIN**

Returns the minimum possible repetition rate of the internal pulse generator. The value is measured in [Hz].

# **GETREPRATEMAX**

Returns the maximum possible repetition rate of the internal pulse generator. This value depends of the current pulse width. Hence, any change in the pulse width changes this value too. It is measured in [Hz].

# **SETREPRATE**

Sets the repetition rate of the internal pulse generator to the given value. It must be within the borders defined by GETREPRATEMIN and GETREPRATEMAX. The value is measured in [Hz].

# **GETCOUNT**

Returns the number of pulses the internal pulse generator will generate as soon as it becomes enabled. This is only used if the counting mode is enabled. See section "Trigger Modes" for more information.

# **GETCOUNTMIN**

Returns the minimal number of pulses the pulse generator can produce if counting mode is enabled.

# **GETCOUNTMAX**

Returns the maximal number of pulses the pulse generator can produce if counting mode is enabled.

### **SETCOUNT**

Sets the number of pulses the pulse generator will generate to the given value. It must be within the borders defined by GETCOUNTMIN and GETCOUNTMAX.

# **GETPULSFORM**

Returns the actual selected pulse form of the analog pulse generator.

# **GETPULSFORMCOUNT**

Returns the available number of different pulse forms.

#### **SETPULSFORM**

Sets the setpoint pulse form of the analog pulse generator to the given value. This value must not be greater than the return value of the GETPULSFORMCOUNT command.

### **GETPULSDELAY**

Returns the actual configured delay of the analog pulse generator.

### **GETPULSDELAYMIN**

Returns the minimal available pulse delay value for the analog pulse generator.

# **GETPULSDELAYMAX**

Returns the maximal available pulse delay value for the analog pulse generator.

### **SETPULSDELAY**

Sets the pulse delay of the analog pulse generator to the given value. This value must within the border defined by the GETPULSDELAYMIN and GETPULSDELAYMAX command.

#### **GETPULSLENGTH**

Returns the actual configured length of the analog pulse generator. This value is measured in steps of 5 ns.

# **GETPULSLENGTHMIN**

Returns the minimal available pulse length for the analog pulse generator.

# **GETPULSLENGTHMAX**

Returns the maximal available pulse length for the analog pulse generator.

# **GETPULSFORMDATA**

Returns the data value of the given pulse form and position within the pulse form. The lower 16 bit of the parameter must contain the position while the next 16 bit must contain the pulse form number. The answer contains a 32 bit signed integer which represents the data value.

#### **GETPULSFORMDATAMIN**

Returns the minimal valid data value for any pulse form. The value is a 32 bit signed integer.

# **GETPULSFORMDATAMAX**

Returns the maximal valid data value for any pulse form. The value is a 32 bit signed integer.

#### **SETPULSFORMDATA**

Sets the data field of the given pulse form and position to the given value. This value must within the border defined by the GETPULSFORMDATAMIN and

GETPULSFORMDATAMAX command. The parameter must contain the data value in the lower 32 bit (signed integer), the position in the bits 32 … 47 and the pulse form in the bits 48 … 63.

# **LOADDEFAULTS**

This command replaces all internal parameters with their default values. If the output is enabled during the execution of this command, the L\_ON bit of the LSTAT register will be cleared and the output disabled. This command will fail if the CRC\_DEFAULT\_FAIL bit in the ERROR register I set, indicating an error within the data.

If the DEF PWRON bit in the LSTAT register is set, the device automatically loads these values during power-up.

### **SAVEDEFAULTS**

This command saves all internal parameters into an EEPROM for later usage. Use command LOADDEFAULTS to restore them.

### **GETTEMP**

Returns the actual measured PCB temperature. The value is represented in a 16 bit signed integer and measured in 0.1 °C

# **GETTEMPWARN**

Returns the temperature at which the device indicates a temperature warning in the ERROR register. The value is represented in a 16 bit signed integer and measured in 0.1  $\rm ^{\circ}C$ 

# **GETTEMPMAX**

Returns the temperature at which the device indicates a temperature error in the ERROR register. The value is represented in a 16 bit signed integer and measured in 0.1 °C

### **GETDAC0**

Returns the actual configured output value of the 16 bit DAC channel 0.

### **SETDAC0**

Sets the output value of the 16 bit DAC channel 0 to the given value. The value must be within the borders defined by the GETDACMIN and GETDACMAX commands.

# **GETDAC1**

Returns the actual configured output value of the 16 bit DAC channel 1.

# **SETDAC1**

Sets the output value of the 16 bit DAC channel 1 to the given value. The value must be within the borders defined by the GETDACMIN and GETDACMAX commands.

# **GETDAC2**

Returns the actual configured output value of the 16 bit DAC channel 2.

# **SETDAC2**

Sets the output value of the 16 bit DAC channel 2 to the given value. The value must be within the borders defined by the GETDACMIN and GETDACMAX commands.

#### **GETDAC3**

Returns the actual configured output value of the 16 bit DAC channel 3.

# **SETDAC3**

Sets the output value of the 16 bit DAC channel 3 to the given value. The value must be within the borders defined by the GETDACMIN and GETDACMAX commands.

# **GETDAC**

Returns the actual configured output values of all four DAC channels in one parameter. The lower 16 bit of the answer parameter contains the DAC channel 0, the next 16 bit the DAC channel 1 and so on.

#### **GETDACMIN**

Returns the minimum valid value for any DAC channel.

# **GETDACMAX**

Returns the maximum valid value for any DAC channel.

#### **GETADC0**

Returns the actual measured value of ADC channel 0. The value is within [0 … 4095]

### **GETADC1**

Returns the actual measured value of ADC channel 1. The value is within [0 … 4095]

### **GETADC2**

Returns the actual measured value of ADC channel 2. The value is within [0 … 4095]

### **GETADC3**

Returns the actual measured value of ADC channel 3. The value is within [0 … 4095]

### **GETADC0**

Returns the actual measured value of all four ADC channels in one answer parameter. The lower 16 bit of the answer parameter contains the ADC channel 0, the next 16 bit the ADC channel 1 and so on.

### **GETADCUIN**

Returns the actual measured supply voltage. The answer is measured in 0.1 V.

# **Description of the LSTAT Register**

The following list contains a description of the individual LSTAT bits. These can be read with GETLSTAT and written with SETLSTAT. With SETLSTAT a complete 32 bit word must always be written. Thus, to change individual bits, first the register must be read out with GETLSTAT and then the desired bits changed and then with SETLSTAT passed again to the PLCS.

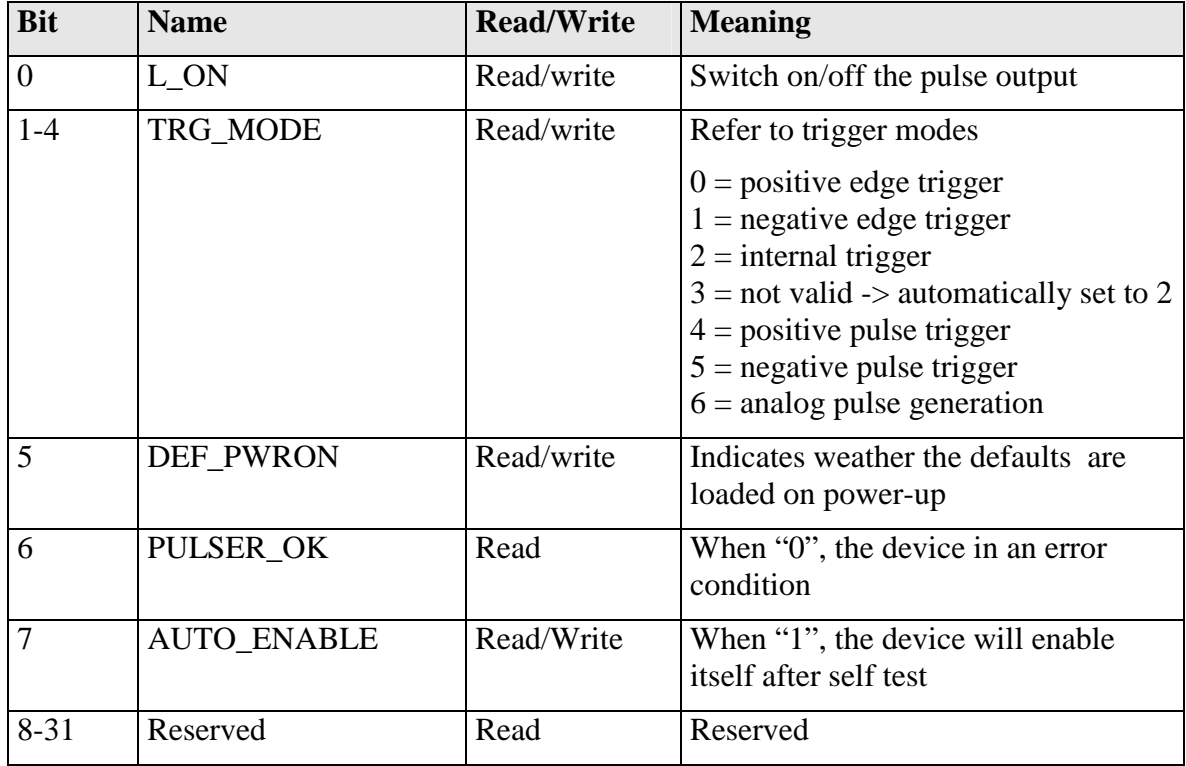

# **Description of the ERROR Register**

The following list contains a description of the individual bits of the ERROR register.

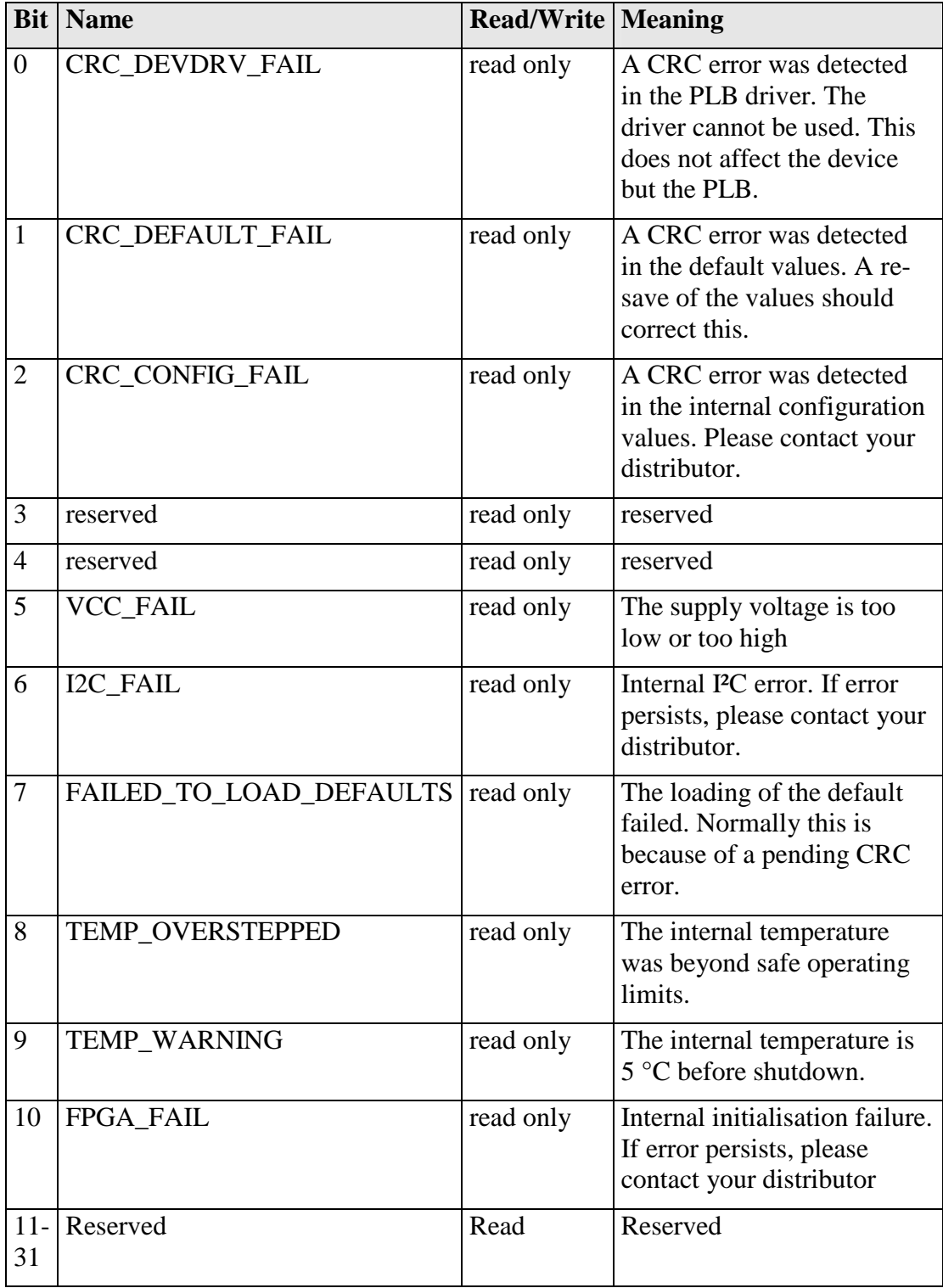

If a critical error occurs pulser emissions stop automatically. All error situations must be acknowledged or reset with CLRERROR. Otherwise the PLCS cannot restart pulse output.

#### **Example Implementation in MS Visual Basic**

The following is a possible implementation of the protocol for unidirectional communications in MS Visual Basic. No guarantee of functionality is assumed.

```
Public Class Protocol 
     Public Const PING As UShort = &HFE01 
     Public Const IDENT As UShort = &HFE02 
     Public Const GETHARDVER As UShort = &HFE06 
     Public Const GETSOFTVER As UShort = &HFE07 
     Public Const GETSERIAL As UShort = &HFE08 
     Public Const GETIDSTRING As UShort = &HFE09 
     Public Const GETDEVICECHECKSUM As UShort = &HFE0B 
     Public Const RESET As UShort = &HFE0E 
     Public Const ACK As UShort = &HFF01 
     Public Const IDACK As UShort = &HFF02 
     Public Const VERSIONACK As UShort = &HFF03 
     Public Const HARDVERACK As UShort = &HFF06 
     Public Const SOFTVERACK As UShort = &HFF07 
     Public Const SERIALACK As UShort = &HFF08 
     Public Const IDSTRINGACK As UShort = &HFF09 
     Public Const CHECKSUMACK As UShort = &HFF0A 
     Public Const RESETACK As UShort = &HFF0B 
     Public Const RXERROR As UShort = &HFF10 
     Public Const REPEAT As UShort = &HFF11 
     Public Const ILGLPARAM As UShort = &HFF12 
     Public Const UNCOM As UShort = &HFF13 
     Private RecParameter As UInt64 = 0 
     Private RecAnswer As UInt64 = 0 
     Private Comport As String = "" 
     Private PortOpen As Boolean = False 
     Private Serial As IO.Ports.SerialPort = Nothing 
     Private IamBusy As Boolean = False 
     Public Function GetAnswer() As UShort 
         Return RecAnswer 
     End Function 
     Public Function GetParameter() As UInt64 
         Return RecParameter 
     End Function 
     Property Status() As Integer 
         Get 
             Return PortOpen 
         End Get 
         Set(ByVal Value As Integer) 
         End Set 
     End Property 
     Property Busy() As Integer 
         Get 
             Return IamBusy
```

```
 End Get 
         Set(ByVal Value As Integer) 
         End Set 
     End Property 
     Public Function Enable(ByVal port As String) As Boolean
          If (PortOpen) Then 
             Return True 
         End If 
         Try 
             If (Not (port = "")) Then
                  Comport = port 
              End If 
              Serial = New IO.Ports.SerialPort(Comport, 
115200, IO.Ports.Parity.Even, 8, IO.Ports.StopBits.One) 
              Serial.Open() 
              PortOpen = True 
              SendReceive(Me.PING, 0, Me.ACK) 
              SendReceive(Me.PING, 0, Me.ACK) 
         Catch ex As Exception 
              PortOpen = False 
              Return False 
         End Try 
         Return True 
     End Function 
     Public Function Disable() As Boolean 
          If (PortOpen) Then 
              Try 
                  Serial.Close() 
              Catch ex As Exception 
              End Try 
              PortOpen = False 
              Serial = Nothing 
              Return True 
         End If 
         Return False 
     End Function 
     Public Function SendReceive(ByVal command As UShort,
```

```
ByVal param As UInt64, ByVal expectet_answer As UShort) As
Boolean
```

```
 Dim Timeout As UInt32 = 10000 
         Dim buffer(12) As Byte 
         If (Not PortOpen) Then 
              Return False 
         End If 
         If (IamBusy) Then 
              Do 
                  Application.DoEvents() 
              Loop While IamBusy = True 
         End If 
         IamBusy = True 
         For i As UInteger = 0 To 4 
             Timeout = 10000 Serial.DiscardInBuffer() 
              Send(command, param) 
              Do 
                 Timeout -= 1
                  Application.DoEvents() 
              Loop Until ((Serial.BytesToRead() >= 12) Or
(Timeout = 0))
              If (Timeout > 0) Then 
                  If (Serial.BytesToRead() >= 12) Then 
                       If (Receive(buffer)) Then 
                          RecAnswer = buffer(0) RecAnswer += 
Convert.ToUInt16(buffer(1)) << 8 
                          RecParameter = buffer(2) RecParameter += 
Convert.ToUInt64(buffer(3)) << 8 
                           RecParameter += 
Convert.ToUInt64(buffer(4)) << 16 
                           RecParameter += 
Convert.ToUInt64(buffer(5)) << 24 
                           RecParameter += 
Convert.ToUInt64(buffer(6)) << 32 
                           RecParameter += 
Convert.ToUInt64(buffer(7)) << 40 
                           RecParameter += 
Convert.ToUInt64(buffer(8)) << 48 
                           RecParameter += 
Convert.ToUInt64(buffer(9)) << 56 
                           IamBusy = False
```
Return (RecAnswer = expectet\_answer)

```
 End If 
                  End If 
              End If 
         Next 
         IamBusy = False 
         Return False 
     End Function 
     Private Function Send(ByVal command As UShort, ByVal
param As UInt64) As Boolean 
         Dim buffer(12) As Byte 
        buffer(0) = command And & HFFbuffer(1) = (command >> 8) And <math>krF</math>buffer(2) = param And \& HFFbuffer(3) = (param >> 8) And &HFFbuffer(4) = (param >> 16) And &HFF
        buffer(5) = (param >> 24) And &HFF
        buffer(6) = (param >> 32) And &HFFbuffer(7) = (param >> 40) And &HFF
        buffer(8) = (param >> 48) And &HFF
        buffer(9) = (param >> 56) And &HFFbuffer(10) = 0buffer(11) = CheckByte(buffer) WriteByte(buffer) 
     End Function 
     Private Function Receive(ByVal buffer() As Byte) As
Boolean 
         For i As UInteger = 0 To 11 Step 1 
            buffer(i) = ReadByte() Next 
         If (buffer(11) = CheckByte(buffer)) Then 
              Return True 
         End If 
         Return False 
     End Function 
     Private Function CheckByte(ByVal buffer() As Byte) As
Byte 
         Dim returnvalue As Byte = 0 
         For i As UInteger = 0 To 10 Step 1
```

```
returnvalue = returnvalue Xor buffer(i)
         Next 
         Return returnvalue 
     End Function 
     Private Sub WriteByte(ByVal zeichen() As Byte) 
         Serial.Write(zeichen, 0, 12) 
     End Sub 
     Private Function ReadByte() As Byte 
         Return Serial.ReadByte() 
     End Function 
End Class
```
Using this example code, a connection can be set up using the following lines of code:

 Dim MyProto As Protocol = New Protocol() MyProto.Enable("Com3") MyProto.SendReceive(Protocol.PING, 0, Protocol.ACK)

# **Electrical Characteristics**

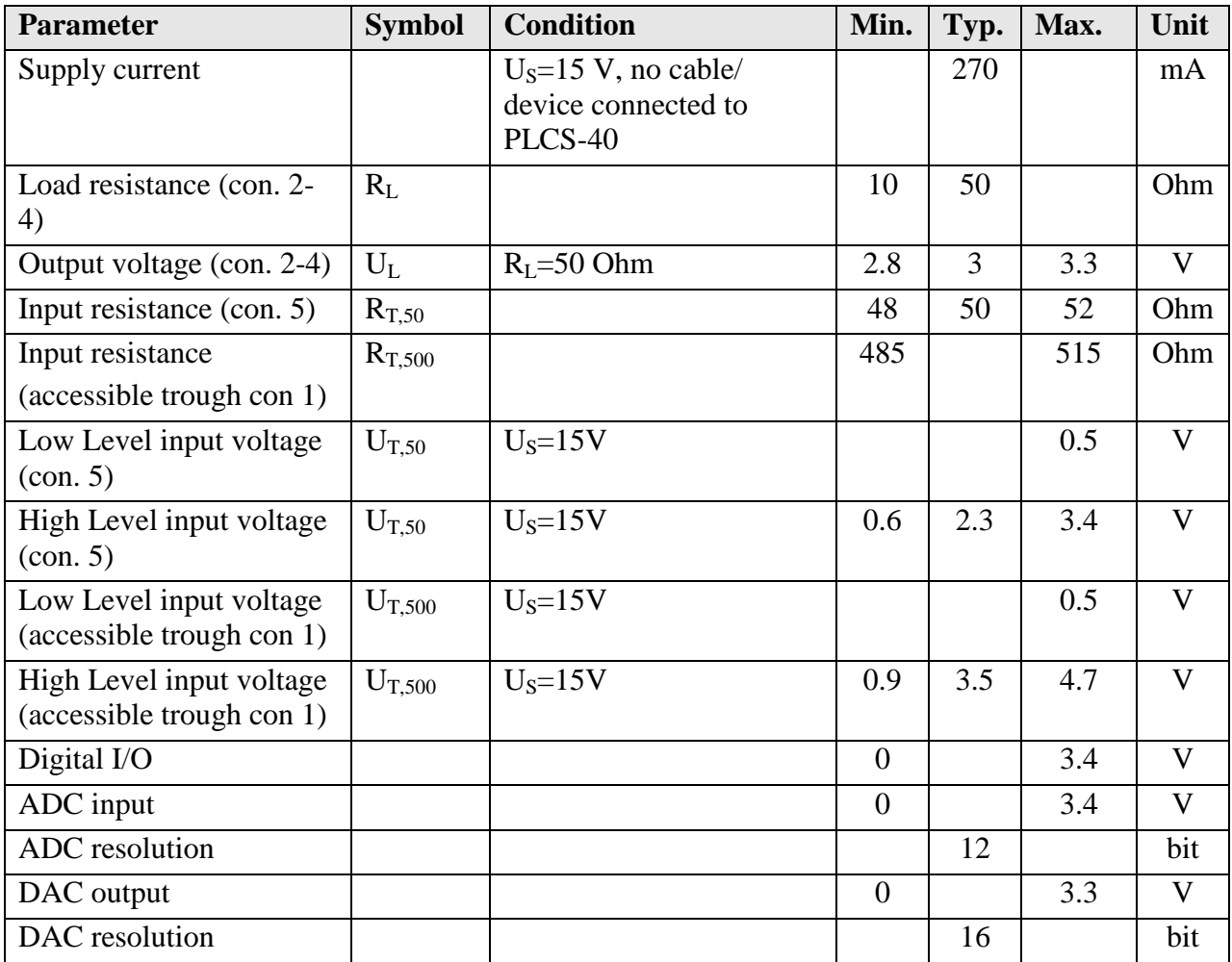

# **Absolute maximum Ratings**

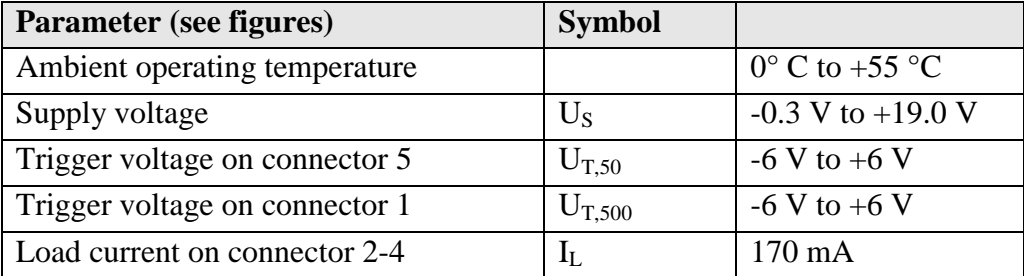

# **Known Errors**

In rare conditions the output stage of the PLCS-40 may begin to oscillate on a very high frequency. In this case it may be necessary to cool the device using an air flow.